# **OXIBD Nice**

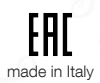

 $\Box$  $\overline{\circ}$ 

# Rádiový prijímaè

Návod na montáž a používanie

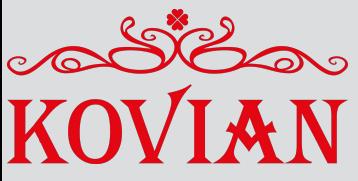

Športová 749, 90061 Gajary www.kovian.sk kovian@kovian.sk 034 774 6006

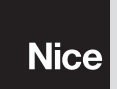

# **SLOVENSKY**

Návod preložený z taliančiny

# POPIS VÝROBKU

1

OXIBD je rádiový prijímač určený na inštaláciu do riadiacej jednotky pre automatizácie brán, garážových vrát a cestných závor.

#### $\triangle$  – Akékoľvek ďalšie použitie, odlišné od tu popísaného a v prostredí inom, ako je tu uvedené, sa považuje za nesprávne a zakázané!

#### • Jednosmerná a dvojsmerná rádiová komunikácia

V jednosmernej rádiovej komunikácii majú dve zainteresované zariadenia (vybavené jednosmernou rádiovou technológiou) jasne definovanú a jednoznačnú úlohu vo vnútri systému: takže máme Vysielač, ktorý iba vysiela, a Prijímač, ktorý iba prijíma. Rádiová komunikácia preto prebieha v jednosmernom režime.

Na druhej strane v dvojsmernej rádiovej komunikácii dve zariadenia (vybavené dvojsmernou rádiovou technológiou) preberajú zakaždým inú úlohu vo vnútri systému, nakoľko každé z nich je schopné prijímať aj vysielať informácie z a do druhého zariadenia. Preto sa niekedy aj samotné vysielače stávajú "príjemcami" informácií pochádzajúcich z prijímaèa umiestneného v riadiacej jednotke.

Prijímač OXIBD má obidve rádiové technológie, preto sa dá kombinovať s jednosmernými aj dvojsmernými vysielaèmi.

V tejto príručke výraz "dvojsmerný" označuje "dvojsmernú technológiu" rádiových zariadení na príjem a vysielanie, a výraz "BD" znamená špeciálny protokol rádiového kódovania prijatý prijímačom OXIBD a vysielaèmi vybavenými týmto protokolom kódovania.

Kódovanie "BD", na rozdiel od iných jednosmerných kódovaní kompatibilných s OXIBD (viď ďalej), ponúka nasledovné dodatkové funkcie:

- odoslanie potvrdenia (na vysielači), že vyslaný príkaz bol prijatý;
- odoslanie stavu (na vysielaèi), v akom sa nachádza automatizácia (napríklad, èi sú dvere, brána atï. otvorené alebo zatvorené).

#### • Ďalšie vlastnosti výrobku

- Prijímač OXIBD je kompatibilný s jednosmerným rádiovým kódovaním "O-Code", "FloR", "TTS", "Smilo", "Flo" a s dvojsmerným kódovaním "BD". Kódovania "O-Code" a "BD" umožňujú využiť všetky pokročilé a exkluzívne funkcie systému "NiceOpera".
- Ak prijímač obsahuje iba jednosmerné vysielače, môže spravovať celkovo 1024 pamäťových miest: jedno miesto môže uložiť alternatívne jediný vysielač (ak sú jeho tlačidlá uložené ako "jeden celok" postupmi v Režime 1 - vid odsek 3.1) alebo jediné tlačidlo (ak je uložené postupmi v Režime 2 - vid odsek 3.2). Ak prijímaè obsahuje iba dvojsmerné vysielaèe, maximálny poèet dvojsmerných vysielaèov je 750.
- Každý prijímač má svoje vlastné identifikačné číslo, nazývané "Certifikát". Toto číslo umožňuje prístup k rôznym aktivitám, ako napríklad: načítanie nových vysielačov bez potreby prístupu k prijímaču, použitie programátora O-View prostredníctvom jeho zapojenia "BusT4" na riadiacu jednotku.
- Tento prijímač môže byť použitý jedine s riadiacimi jednotkami, vybavenými konektorom typu SM (skontrolujte v katalógu výrobkov Nice alebo na stránke www.niceforyou.com, ktoré riadiace jednotky sú vhodné).
- Tento prijímaè automaticky rozozná charakteristiky riadiacej jednotky, v ktorej je intalovaný, a nastaví sa sám nasledovným spôsobom:
	- Ak riadiaca jednotka spravuje "BusT4", prijímač umožňuje používať až 15 rôznych príkazov.
	- $-$  Ak riadiaca jednotka nespravuje "BusT4", prijímač umožňuje používať 4 rôzne príkazy.

**Dôležité!** – V oboch prípadoch záleží počet a rozmanitosť príkazov, ktoré sú k dispozícii, od typu a modelu používanej riadiacej jednotky. "Tabuľka príkazov" každej riadiacej jednotky je uvedená v príslušnom návode na montáž

# **MONTÁŽ A ZAPOJENIA**

Prijímač musí byť zapojený na riadiacu jednotku zasunutím do príslušného otvoru:

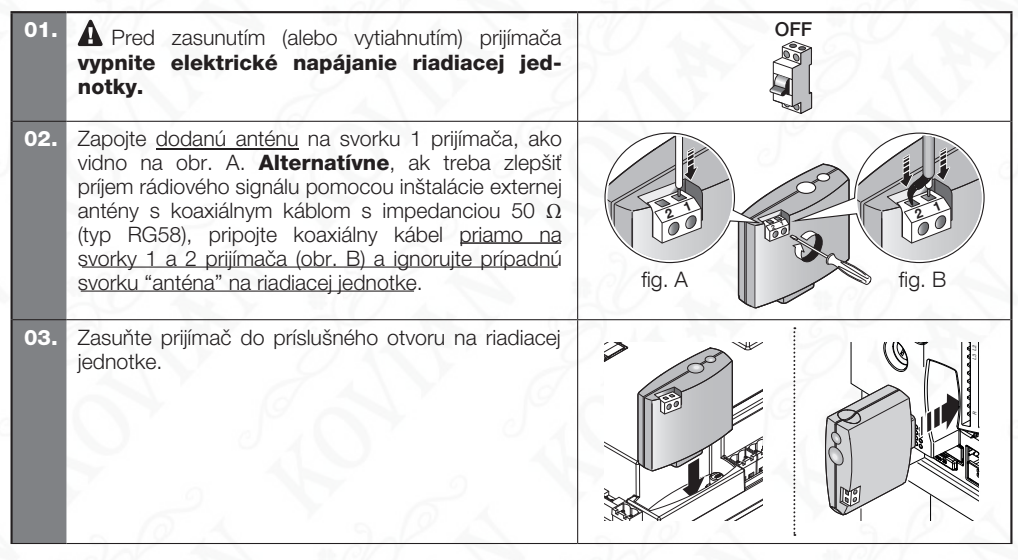

2

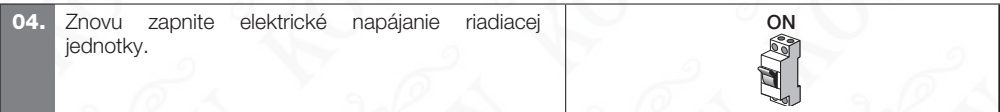

#### 3 NAÈÍTANIE / VYMAZANIE VYSIELAÈOV V PRIJÍMAÈI

Prvý jednosmerný vysielač, ktorý bude načítaný v prijímači, určuje aj **kódovanie** ("O-Code" alebo "FloR" alebo "TTS" alebo "Smilo" alebo "Flo"), ktoré musí mať každý ďalší jednosmerný vysielač, ktorý má byť uložený v pamäti. Dvoismerné vysielače s kódovaním "BD" môžu byť načítané voľne, pretože môžu existovať spolu s jednosmernými v pamäti prijímača.

Každé jedno kódovanie umožňuje využiť len tie funkcie, ktoré sú spojené s tým konkrétnym kódovaním. Ak chcete skontrolovať, aké kódovanie majú vysielače už prípadne načítané v prijímači, postupujte nasledovne (pozor! - prijímač musí byť už zapojený na riadiacu jednotku):

#### Kontrola TYPU KÓDOVANIA, ktoré používajú už načítané vysielače

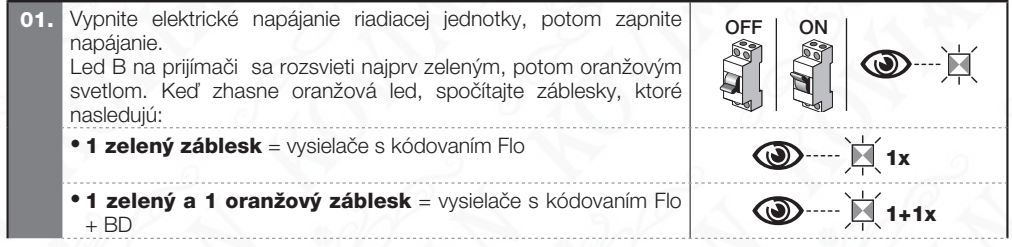

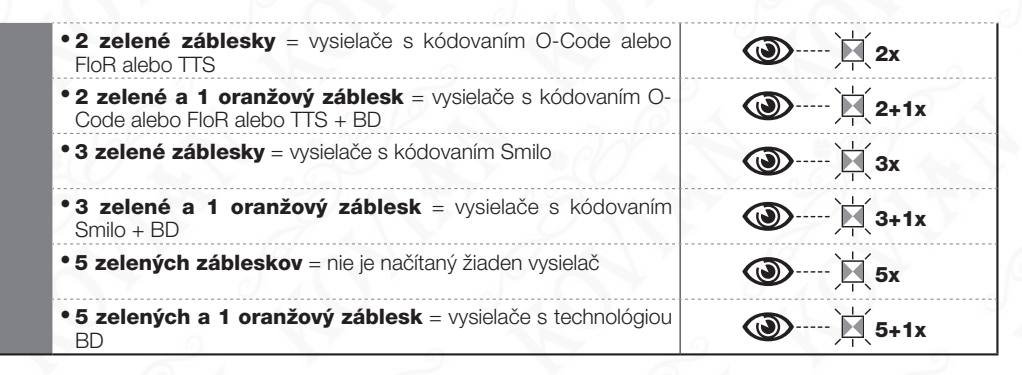

Ak chcete zmeniť kódovanie priradené k prijímaču prvým načítaným jednosmerným vysielačom, musíte vymazať z pamäte všetky prítomné vysielače (jednosmerné aj dvojsmerné) povinne použitím Procedúry 5 (odsek 3.6) a výberom možnosti "CELÁ PAMÄŤ prijímača".

#### VÝSTRAHY pri vykonávaní programovacích procedúr

• Pri vykonávaní **programovacích procedúr** použite obr. 1 pre identifikáciu tlačidla A a led B na prijímaèi. • Na pochopenie významu ikon uvedených v postupoch pozrite tabuľku "Legenda symbolov použitých v návode". • Postupy majú obmedzený čas vykonania, preto pred začatím ich vykonania je potrebné prečítať si a pochopiť všetky kroky.

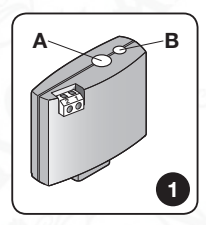

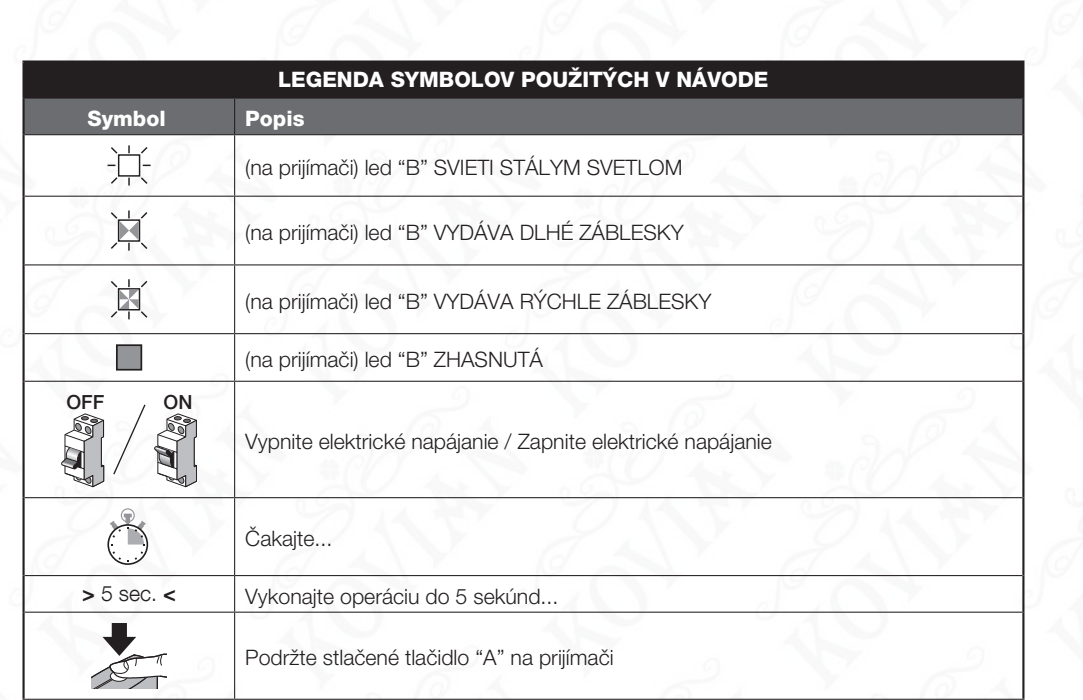

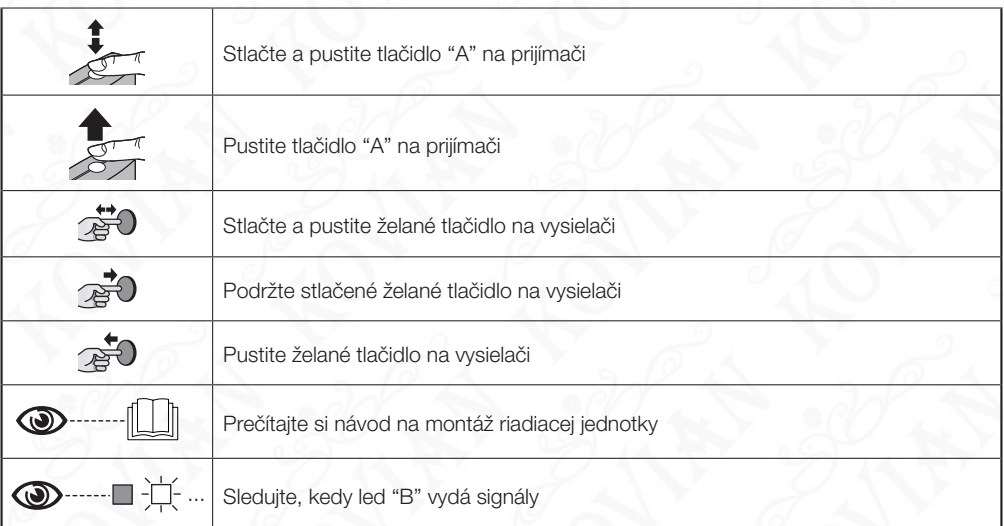

Programovanie vysielača je možné v Režime 1 alebo v Režime 2: viď odseky 3.1 a 3.2.

#### 3.1 - Ukladanie v "Režime 1"

Počas vykonávania procedúry 1 prijímač načíta všetky tlačidlá, ktoré sa nachádzajú na vysielači, pričom automaticky priradí k 1. tlačidlu výstup 1 prijímača, k 2. tlačidlu výstup 2 atď. Po dokončení vykonané načítanie obsadí jediné miesto v pamäti a príkaz priradený každému tlačidlu bude závisieť od "Zoznamu príkazov" prítomného v riadiacej jednotke automatizácie.

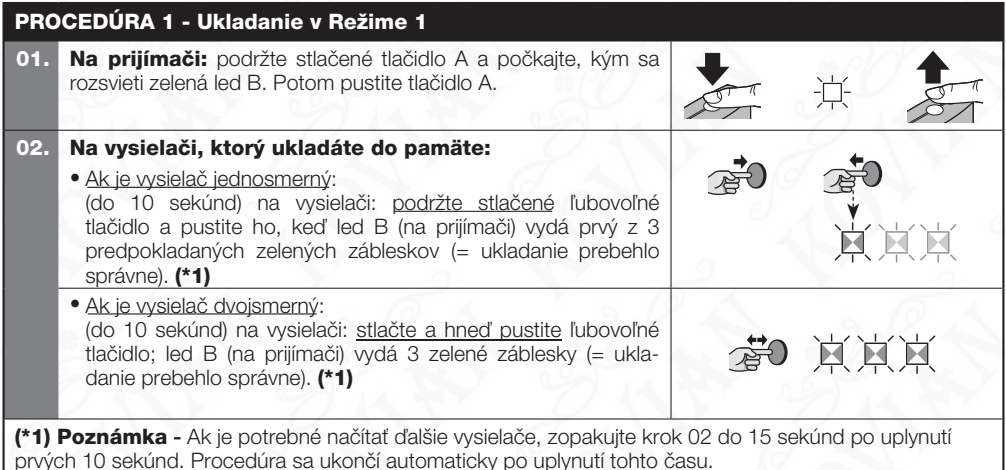

#### 3.2 - Ukladanie v "Režime 2"

Počas vykonávania procedúry 2 prijímač načíta iba jedno z tlačidiel prítomných na vysielači, a priradí ho k výstupu prijímača, ktorý si zvolí montér. Preto, ak chcete načítať ďalšie tlačidlá, musíte zopakovať postup od začiatku pre každé tlačidlo. Po dokončení vykonané načítanie obsadí jediné miesto v pamäti a príkaz priradený k uloženému tlačidlu bude ten, ktorý si vybral montér zo "Zoznamu príkazov" riadiacei jednotky

automatizácie. Poznámka - Tlačidlo môže byť priradené iba k jednému výstupu, naopak jeden výstup môže byť priradený k viacerým tlačidlám.

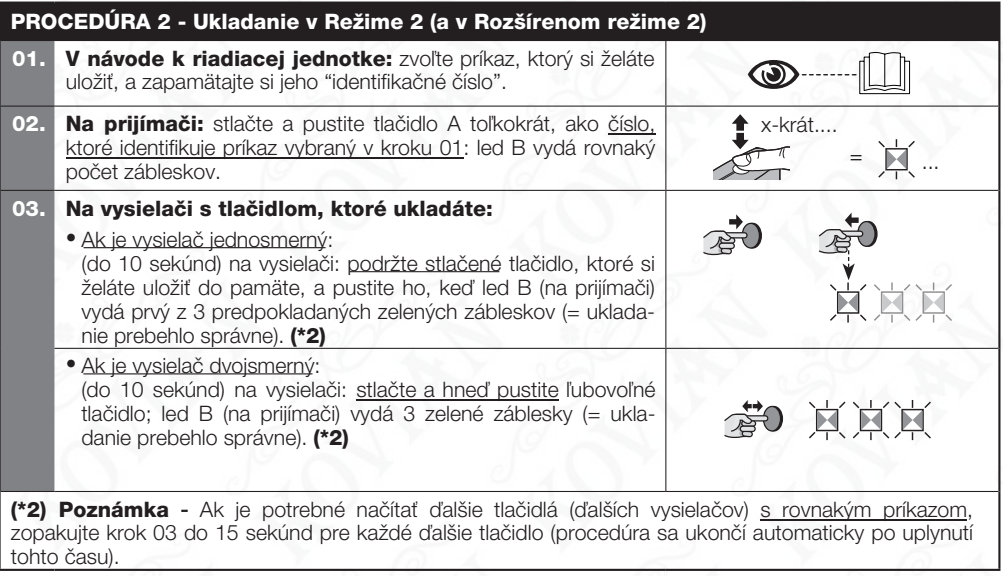

#### 3.3 - Ukladanie nového vysielača "v blízkosti prijímača" - len pre jednosmerné vysielače

Tento postup umožňuje uložiť nový vysielač prostredníctvom iného funkčného vysielača, už uloženého v tej istej riadiacej jednotke. Toto dovoľuje novému vysielaču získať rovnaké nastavenia ako predtým uložený vysielač. Priebeh procedúry si nevyžaduje priamy zásah na tlačidlo A prijímača, ale prítomnosť vysielača v okruhu príjmu prijímaèa.

• Načítanie "v blízkosti prijímača" môže byť zakázané zablokovaním funkcie prijímača Procedúrou 7 (odsek 3.8). Alternatívne sa môže blokovanie vykonať aj s programátorom O-Box.

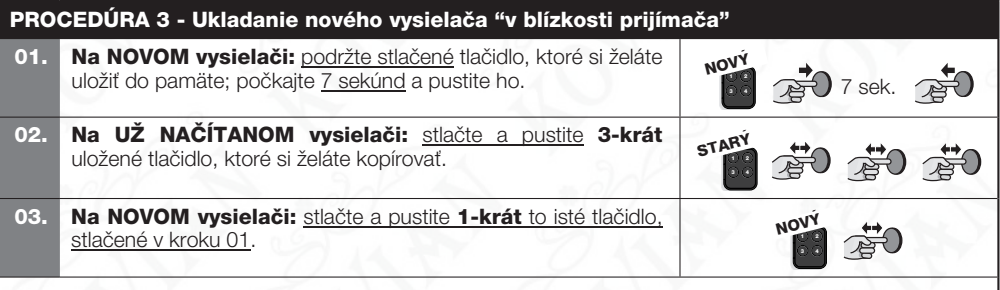

Ak je potrebné načítať ďalšie vysielače, zopakujte postup od začiatku pre každý nový vysielač.

#### 3.4 - Ukladanie nového vysielača prostredníctvom "aktivačného kódu" starého vysielača, už uloženého v prijímači - len pre vysielače s kódovaním "O-Code" a "BD"

Pamäť vysielačov s kódovaním O-Code a BD obsahuje (tajný) "aktivačný kód", pomocou ktorého je možné aktivovať nový vysielač, aby sa načítal do prijímača. Ak chcete vykonať túto aktiváciu, prečítajte si návod k vysielaču a pripravte si starý vysielač, už uložený v tom istom prijímači, do ktorého si želáte uložiť nový vysielač. Pozor! - Aktivačný kód sa môže preniesť iba medzi dvomi vysielačmi s rovnakým rádiovým kódovaním.

Potom, keď bude použitý nový aktivovaný vysielač, pošle prijímaču (počas prvých 20 vysielaní) príkaz, vlastný identifikačný kód a prijatý "aktivačný kód". Vtedy prijímač rozozná aktivačný kód starého vysielača a automaticky naèíta identifikaèný kód nového vysielaèa.

• Neželané načítanie vysielačov prostredníctvom "aktivačného kódu" môže byť zakázané zablokovaním tejto funkcie prijímača pomocou Procedúry 7 (odsek 3.8). Prípadne môže byť blokovanie vykonané cez programátor O-Box, s použitím prijímača alebo už načítaného vysielača.

#### 3.5 - Ukladanie (v prijímači) Celku/Adresy riadiacej jednotky, pre sieť BusT4

Prijímač OXIBD môže komunikovať s jedinou riadiacou jednotkou prostredníctvom siete "BusT4". Ak v zariadení vystupujú viaceré riadiace jednotky prepojené medzi sebou cez "BusT4", pred vykonaním nasledujúceho postupu odpojte sieťový kábel "BusT4" od riadiacej jednotky, na ktorej bude vykonané načítanie Celku/Adresy.

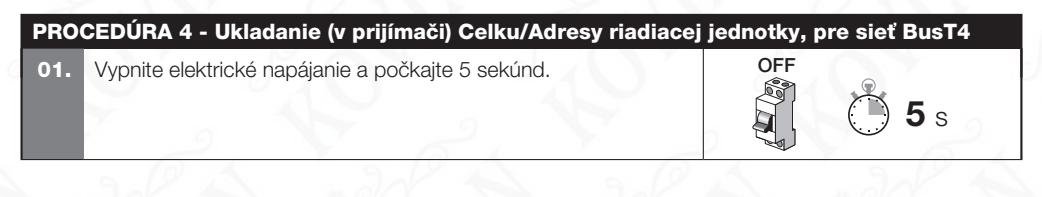

02. Podržte stlačené tlačidlo A na prijímači a súčasne znovu zapnite elektrické napájanie: Led B vydá rad zábleskov, ktoré signalizujú typ kódovania vysielačov uložených v pamäti (kapitola 3); potom vydá 2 rýchle oranžové záblesky; nakoniec, keď sa rozsvieti pevným zeleným svetlom (\*3), pustite tlačidlo A. + ON  $\bigcirc$  ....  $\Box$ 

(\*3) Poznámka - Ak sa led rozsvieti pevným červeným svetlom, znamená to, že ukladanie neprebehlo. Musíte preto zopakovať celý postup od začiatku.

A POZOR! - Po uložení Celku/Adresy bude prijímač ovládať riadiacu jednotku výlučne prostredníctvom BusT4. Na riadiacej jednotke nemôže byť aktivovaná funkcia Stand-By. Ak chcete aktivivať na riadiacej jednotke funkciu Stand-By, nevykonávajte procedúru "Ukladanie Celku/Adresy riadiacej jednotky, pre sieť BusT4".

 POZOR! - Na správne riadenie stavu dvojsmerných vysielaèov (ON3EBD) je potrebné, aby Celok prijímaèa OXIBD bol rovnaký ako riadiacej jednotky.

#### 3.6 - Vymazanie pamäte prijímaèa (úplné alebo èiastoèné)

V jednosmernom systéme sa procedúry naèítania alebo vymazania kódov týkajú výhradne prijímaèov. Jednosmerný vysielač vysiela len príkaz a prijímač je ten, ktorý musí rozoznať, či je vysielač autorizovaný alebo nie na aktiváciu automatizácie.

Dvojsmerný vysielač sa po poslaní príkazu stáva "príjemcom" informácií pochádzajúcich z príslušného prijímača.

Načítaním dvojsmerných vysielačov do prijímača OXIBD sa načíta automaticky do vysielača aj identifikačný kód toho konkrétneho prijímača. Pozor! - ak sa vykonáva vymazanie dvojsmerného vysielača v prijímači OXIBD, na dokončenie operácie musíte vymazať aj pamäť vysielača. Pre túto procedúru si pozrite príručku k vysielaču.

#### PROCEDÚRA 5 - ÚPLNÉ alebo ÈIASTOÈNÉ vymazanie pamäte prijímaèa

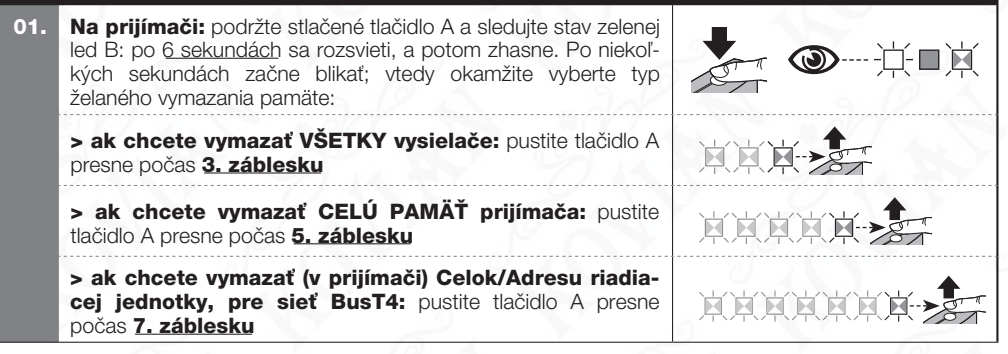

#### Táto operácia môže byť vykonaná aj s programátormi O-Box / O-View.

#### 3.7 - Vymazanie JEDNÉHO vysielaèa alebo JEDNÉHO tlaèidla z pamäte prijímaèa

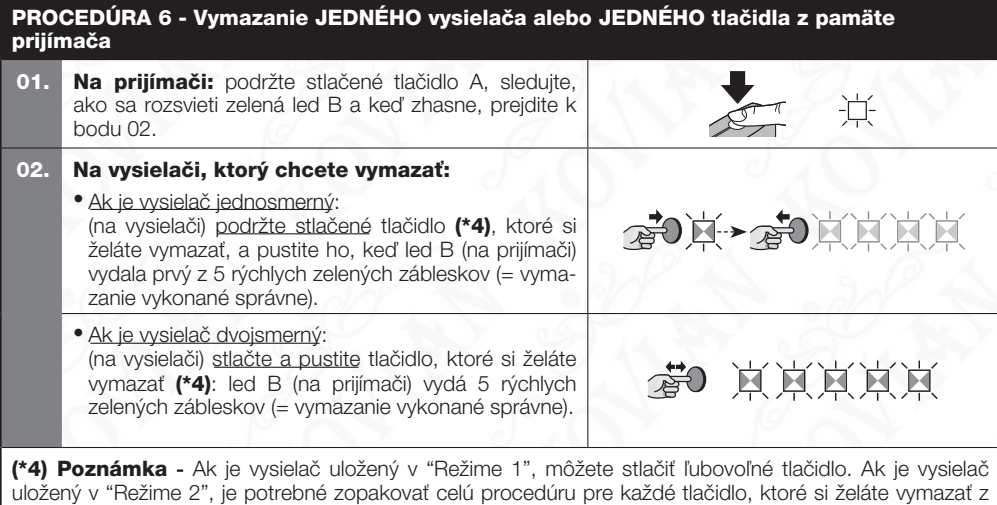

Táto operácia môže byť vykonaná aj s programátormi O-Box / O-View.

pamäte.

#### %\* Z LST^a] ahS` [W/S^WTa aVT^a] ahS` [Wiig] ^SVS` [S Va bS\_ OfWY] fadJ eS hk] a` OhS bdaUWVi dag €h T B ] aef [dSV [SUV] W af | k, S! S W a ba\_aUaq €S] f [hSÚ ÛZa ] å Vg,

Táto funkcia nedovoľuje načítanie nových vysielačov do prijímača, keď sa používa procedúra "v blízkosti prijímača" (odsek 3.3) alebo procedúra s "aktivačným kódom" (odsek 3.4). Pre obidve procedúry je nastavenie z výroby ON. Ak chcete vykonať nasledujúci postup, musíte mať k dispozícii vysielač, ktorý je už naèítaný v pamäti prijímaèa.

PROCEDÚRA - Zablokovanie (alebo odblokovanie) ukladania do pamäte, ktoré sa vykonáva procedúrou "v blízkosti riadiacej jednotky" a/alebo pomocou "aktivačného kódu"

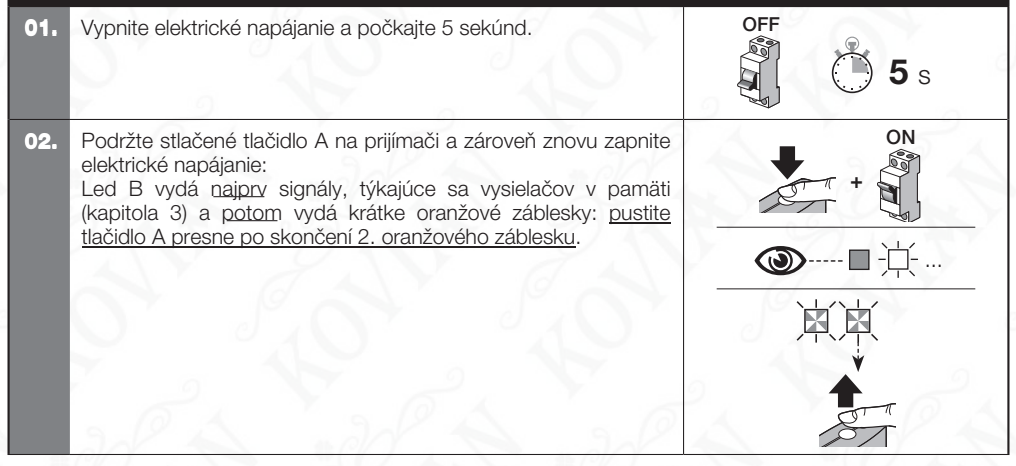

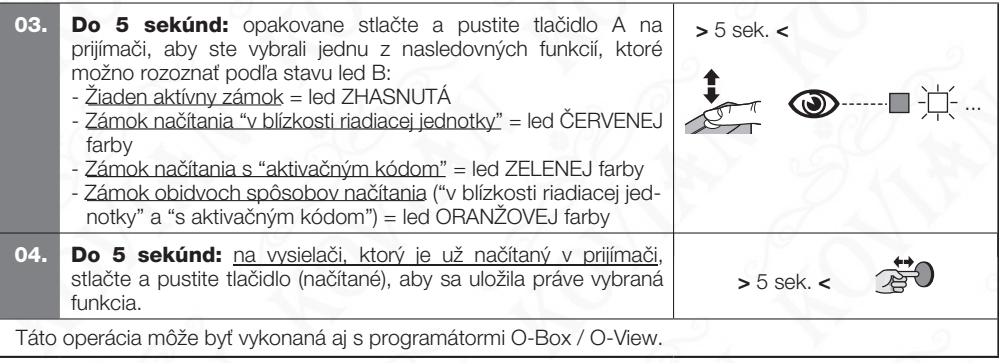

#### 4 **ĎALŠIE FUNKCIE**

#### 4.1 - Zablokovanie (alebo odblokovanie) správy funkcie "Priorita" v prijímači

"Identifikačný kód" vysielača s kódovaním "O-Code" alebo "BD" je sprevádzaný číslom (od 0 do 3), ktoré umožňuje stanoviť (v prijímači) jeho stupeň priority voči prípadným ďalším vysielačom s tým istým kódom. Úlohou "Priority" je nahradiť, a teda deaktivovať, používanie vysielača, ktorý bol stratený alebo odcudzený, a to bez toho, aby ste sa museli dostaviť k zákazníkovmu zariadeniu. Používanie priority si vyžaduje znalosť kódu strateného vysielača, a umožňuje zachovanie toho istého kódu a tých istých funkcií, aké mal predchádzajúci vysielač. Čiže stratený vysielač môže byť jednoducho deaktivovaný aktualizáciou **stupňa**  **priority** nového vysielača na naibližšiu vyššiu hodnotu. Pri prvom použití vysielača si prijímač uloží nový prijatý stupeň priority a bude ignorovať akýkoľvek príkaz, poslaný zo strateného alebo odcudzeného vysielača, pokiaľ by bol použitý. Zmena priority sa vykonáva prostredníctvom programátora O-Box.

Prijímač vychádza z výroby s aktívnou funkciou "Priorita", čo umožňuje montérovi využiť jej možnosti. Prostredníctvom programátora O-Box je však možné zablokovať (alebo odblokovať) prijímač na správu tejto funkcie.

#### 4.2 - Aktivácia (alebo deaktivácia) príjmu kódov vysielaèov, upravených voèi fabrickému kódu

Kódy wsielačov s kódovaním "FloR" a "O-Code" môžu byť upravené podľa vlastnej potreby pomocou programátora O-Box alebo O-View. Aktiváciou alebo deaktiváciou tejto funkcie môže prijímač buď akceptovať alebo neakceptovať príkaz z vysielača, ktorého identifikačný kód bol upravený (nastavenie z výroby je ON).

#### 4.3 - Deaktivácia (alebo aktivácia) "variabilnej časti" (rolling code) prijatého kódu

Prijímač je z výroby naprogramovaný tak, aby prijímal len kódy typu "rolling code". Pomocou programátora O-Box je však možné naprogramovať prijímač tak, aby ignoroval variabilnú časť (rolling code) prijatého kódu a považoval ho za kód "pevného" typu.

#### 4.4 - Funkcia "uvoľnenie tlačidiel vysielača" (len s kódovaním O-Code)

Pri normálnom používaní vysielača pri uvoľnení stlačeného tlačidla manéver automatizácie pokračuje ešte krátku stanovenú dobu. Ak je potrebné prerušiť manéver presne v momente, kedy sa uvoľní tlačidlo (napríklad na vykonanie minimálneho nastavenia), musíte aktivovať túto funkciu v prijímači pomocou programátora O-Box. Prijímaè vychádza z výroby s deaktivovanou funkciou.

#### 4.5 - Aktivácia (alebo deaktivácia) prijímaèa na posielanie/príjem rádiových príkazov prostredníctvom siete BUST4, ktorá spája dve alebo viac automatizácií

V zariadeniach, kde sú prítomné viaceré automatizácie prepojené prostredníctvom "BusT4", ak je potrebné ovláda jednu z automatizácií zo vzdialenosti väèej ako rádiové pokrytie prijímacieho a vysielacieho systému, je možné aktivovať túto funkciu v zainteresovaných prijímačoch a zvýšiť tak ich dosah príjmu. Toto umožňuje prijímaču, ktorý prijal rádiový príkaz, aby ho ďalej preposlal prostredníctvom káblu BusT4 k cieľovému prijímaèu (v ktorom je naèítaný identifikaèný kód vysielaèa, z ktorého vyiel príkaz), aby tento prijímaè mohol vykonať príkaz. Prijímač vychádza z výroby s deaktivovanou funkciou. Ak chcete aktivovať (alebo deaktivovať) opakovanie a/alebo prijímanie kódu cez BusT4, musíte naprogramovať príslušné prijímače pomocou programátorov O-view a O-Box.

#### 4.6 - Zablokovanie prístupu (prostredníctvom hesla) k programovaniu prijímaèa

Táto funkcia sa aktivuje vložením hesla, nastaveného montérom, do prijímača (pomocou programátora O-Box / O-View) s maximálnou dĺžkou 10 číslic. Funkcia umožňuje chrániť všetky programovania, ktoré už boli vykonané v prijímači; navyše zablokuje aj možnosť vykonania ďalších programovaní pomocou tlačidla A na prijímači (obr. 1) alebo pomocou programátora O-Box a Oview, pokiaľ sa nepozná heslo.

# TECHNICKÉ PARAMETRE

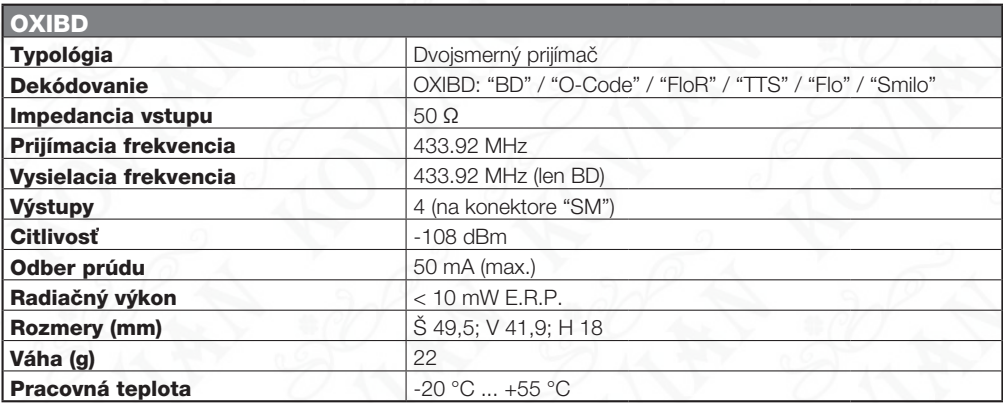

#### • Poznámky k technickým parametrom výrobku

- Prijímacia kapacita prijímaèov a dosah vysielaèov sú znaène ovplyvnené prípadnými inými zariadeniami (napríklad: alarmy, rádiové slúchadlá atď.), ktoré pracujú v okolí na rovnakej frekvencii. V týchto prípadoch Nice nemôže poskytnúť žiadnu záruku na reálny dosah svojich zariadení.
- Všetky uvedené technické parametre sa vzťahujú na teplotu prostredia 20 $^{\circ}$  C ( $\pm$  5 $^{\circ}$  C).
- Nice si vyhradzuje právo kedykoľvek vykonať zmenu produktu, pričom však zaručuje jeho funkčnosť a zamýšľané použitie.

5

# 6 LIKVIDÁCIA VÝROBKU

Tento výrobok je neoddeliteľnou súčasťou automatizácie, a preto musí byť zlikvidovaný spolu s ňou. Tak ako montáže operácie, aj demontáž na konci životnosti zariadenia, musia vykonávať kvalifikovaní pracovníci. Výrobok sa skladá z rôznych materiálov: niektoré z nich sú určené na recykláciu, iné musia byť zlikvidované. Odporúčame vám informovať sa o systémoch recyklácie alebo likvidácie, uvedených v miestne platných predpisoch pre danú kategóriu výrobkov.

#### A POZOR! - Niektoré časti výrobku môžu obsahovať škodlivé alebo nebezpečné látky, ktoré v prípade rozptýlenia v prostredí môžu mať škodlivé účinky na životné prostredie a na ľudské zdravie.

Ako znázorňuje vedľajší symbol, je zakázané vyhodiť tento výrobok do domového odpadu. Pre likvidáciu preto ' vykonajte 'separovaný zber' v súlade s metódami vyplývajúcimi z predpisov platných vo vašej krajine, alebo vrátte výrobok predajcovi v momente kúpy nového rovnocenného výrobku.

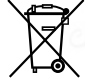

**A POZOR!** - Predpisy platné na národnej úrovni môžu určovať tvrdé sankcie pre prípad nelegálnej likvidácie tohto výrobku.

## ZJEDNODUŠENÉ VYHLÁSENIE O ZHODE EÚ

Výrobca Nice S.p.A. vyhlasuje, že typ rádiového zariadenia OXIBD spĺňa náležitosti smernice 2014/53/EÚ. Úplné znenie vyhlásenia o zhode EÚ je k dispozícii na nasledovnej internetovej adrese: https://www.niceforyou.com/en/support

#### Signály led B prijímaèa

#### Dlhé záblesky > ZELENÁ FARBA

#### Pri zapnutí:

- 1  $*$  Používané kódovanie: "Flo"
- 2  $\div$  Používané kódovanie: "O-Code"/ "FloR"
- 3  $\equiv$  Používané kódovanie: "Smilo"
- $5$   $\equiv$  Nie je uložený žiaden ovládač

#### Poèas fungovania:

- 1  $\equiv$  Označuje, že prijatý kód nie je uložený v pamäti
- $3$   $\equiv$  Načítavanie kódu do pamäte

#### $5$   $*$  = Pamäť vymazaná

- $6$   $\equiv$  Počas programovania označuje, že kód nemá povolenie k načítaniu do pamäte
- $8 * = Po$ čas programovania označuje, že pamäť je plná

#### Krátke záblesky > ZELENÁ farba

1  $\equiv$  "Certifikát" nie je platný pre uloženie do pamäte

2  $\hat{z}$  = Počas programovania označuje, že kód nie je možné uložiť do pamäte, pretože vysiela "certifikát"

 $4 * = V$ ýstup v "Režime 2" nie je dostupný na riadiacej jednotke

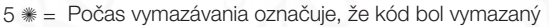

5  $\equiv$  "Certifikát" s nižšou prioritou, ako je prípustná

6  $*$  = Kód mimo synchronizácie

#### Dlhé záblesky > ÈERVENÁ farba

 $1 * = Z$ ámok pre neoriginálne kódy

2  $* =$  Kód s nižšou prioritou, ako je prípustná

#### Krátke záblesky > ÈERVENÁ farba

- 1  $\equiv$  Zámok pre programovanie "v blízkosti"
- 1  $\equiv$  Zámok pre programovanie prostredníctvom "certifikátu"

2  $=$  Zámok pamäte (vloženie PIN)

#### Dlhé záblesky > ORANŽOVÁ farba

1  $*$  = (pri zapnutí, po niekoľkých zelených zábleskoch) Signalizuje prítomnosť dvojsmerných vysielačov

#### Krátke záblesky > ORANŽOVÁ farba

2  $\equiv$  Signalizuje aktiváciu programovania zámkov (pri zapnutí)

# **SLOVENSKY**

Návod preložený z taliančiny

# POPIS VÝROBKU

1

OXIBD je rádiový prijímač určený na inštaláciu do riadiacej jednotky pre automatizácie brán, garážových vrát a cestných závor.

#### $\triangle$  – Akékoľvek ďalšie použitie, odlišné od tu popísaného a v prostredí inom, ako je tu uvedené, sa považuje za nesprávne a zakázané!

#### • Jednosmerná a dvojsmerná rádiová komunikácia

V jednosmernej rádiovej komunikácii majú dve zainteresované zariadenia (vybavené jednosmernou rádiovou technológiou) jasne definovanú a jednoznačnú úlohu vo vnútri systému: takže máme Vysielač, ktorý iba vysiela, a Prijímač, ktorý iba prijíma. Rádiová komunikácia preto prebieha v jednosmernom režime.

Na druhej strane v dvojsmernej rádiovej komunikácii dve zariadenia (vybavené dvojsmernou rádiovou technológiou) preberajú zakaždým inú úlohu vo vnútri systému, nakoľko každé z nich je schopné prijímať aj vysielať informácie z a do druhého zariadenia. Preto sa niekedy aj samotné vysielače stávajú "príjemcami" informácií pochádzajúcich z prijímaèa umiestneného v riadiacej jednotke.

Prijímač OXIBD má obidve rádiové technológie, preto sa dá kombinovať s jednosmernými aj dvojsmernými vysielaèmi.

V tejto príručke výraz "dvojsmerný" označuje "dvojsmernú technológiu" rádiových zariadení na príjem a vysielanie, a výraz "BD" znamená špeciálny protokol rádiového kódovania prijatý prijímačom OXIBD a vysielaèmi vybavenými týmto protokolom kódovania.

Kódovanie "BD", na rozdiel od iných jednosmerných kódovaní kompatibilných s OXIBD (viď ďalej), ponúka nasledovné dodatkové funkcie:

- odoslanie potvrdenia (na vysielači), že vyslaný príkaz bol prijatý;
- odoslanie stavu (na vysielaèi), v akom sa nachádza automatizácia (napríklad, èi sú dvere, brána atï. otvorené alebo zatvorené).

#### • Ďalšie vlastnosti výrobku

- Prijímač OXIBD je kompatibilný s jednosmerným rádiovým kódovaním "O-Code", "FloR", "TTS", "Smilo", "Flo" a s dvojsmerným kódovaním "BD". Kódovania "O-Code" a "BD" umožňujú využiť všetky pokročilé a exkluzívne funkcie systému "NiceOpera".
- Ak prijímač obsahuje iba jednosmerné vysielače, môže spravovať celkovo 1024 pamäťových miest: jedno miesto môže uložiť alternatívne jediný vysielač (ak sú jeho tlačidlá uložené ako "jeden celok" postupmi v Režime 1 - vid odsek 3.1) alebo jediné tlačidlo (ak je uložené postupmi v Režime 2 - vid odsek 3.2). Ak prijímaè obsahuje iba dvojsmerné vysielaèe, maximálny poèet dvojsmerných vysielaèov je 750.
- Každý prijímač má svoje vlastné identifikačné číslo, nazývané "Certifikát". Toto číslo umožňuje prístup k rôznym aktivitám, ako napríklad: načítanie nových vysielačov bez potreby prístupu k prijímaču, použitie programátora O-View prostredníctvom jeho zapojenia "BusT4" na riadiacu jednotku.
- Tento prijímač môže byť použitý jedine s riadiacimi jednotkami, vybavenými konektorom typu SM (skontrolujte v katalógu výrobkov Nice alebo na stránke www.niceforyou.com, ktoré riadiace jednotky sú vhodné).
- Tento prijímaè automaticky rozozná charakteristiky riadiacej jednotky, v ktorej je intalovaný, a nastaví sa sám nasledovným spôsobom:
	- Ak riadiaca jednotka spravuje "BusT4", prijímač umožňuje používať až 15 rôznych príkazov.
	- $-$  Ak riadiaca jednotka nespravuje "BusT4", prijímač umožňuje používať 4 rôzne príkazy.

**Dôležité!** – V oboch prípadoch záleží počet a rozmanitosť príkazov, ktoré sú k dispozícii, od typu a modelu používanej riadiacej jednotky. "Tabuľka príkazov" každej riadiacej jednotky je uvedená v príslušnom návode na montáž

# **MONTÁŽ A ZAPOJENIA**

Prijímač musí byť zapojený na riadiacu jednotku zasunutím do príslušného otvoru:

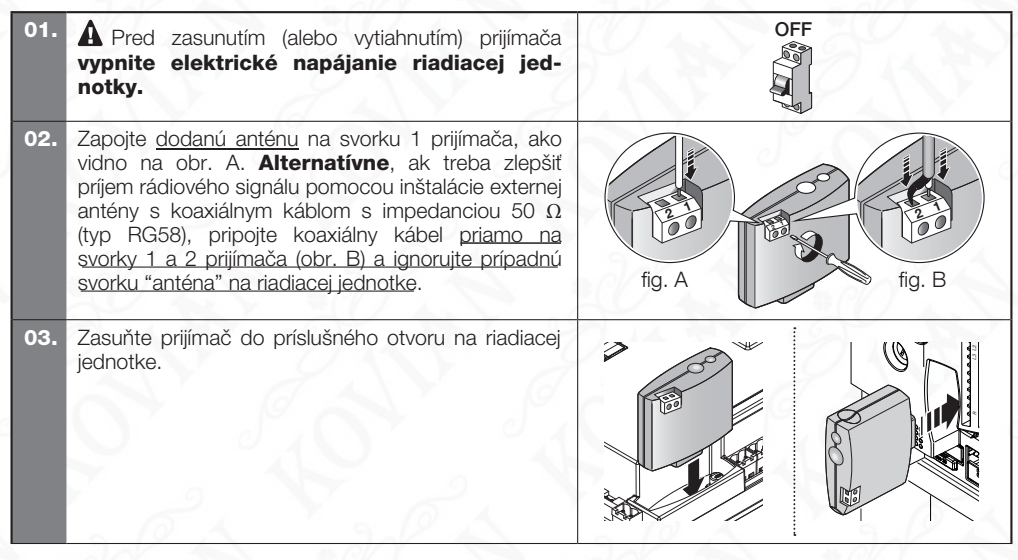

2

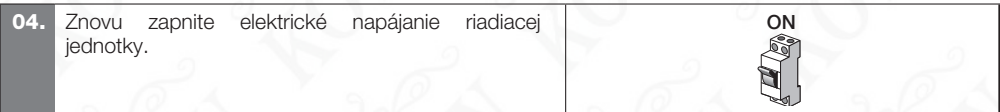

#### 3 NAÈÍTANIE / VYMAZENIE VYSIELAÈOV V PRIJÍMAÈI

Prvý jednosmerný vysielač, ktorý bude načítaný v prijímači, určuje aj **kódovanie** ("O-Code" alebo "FloR" alebo "TTS" alebo "Smilo" alebo "Flo"), ktoré musí mať každý ďalší jednosmerný vysielač, ktorý má byť uložený v pamäti. Dvoismerné vysielače s kódovaním "BD" môžu byť načítané voľne, pretože môžu existovať spolu s jednosmernými v pamäti prijímača.

Každé jedno kódovanie umožňuje využiť len tie funkcie, ktoré sú spojené s tým konkrétnym kódovaním. Ak chcete skontrolovať, aké kódovanie majú vysielače už prípadne načítané v prijímači, postupujte nasledovne (pozor! - prijímač musí byť už zapojený na riadiacu jednotku):

#### Kontrola TYPU KÓDOVANIA, ktoré používajú už načítané vysielače

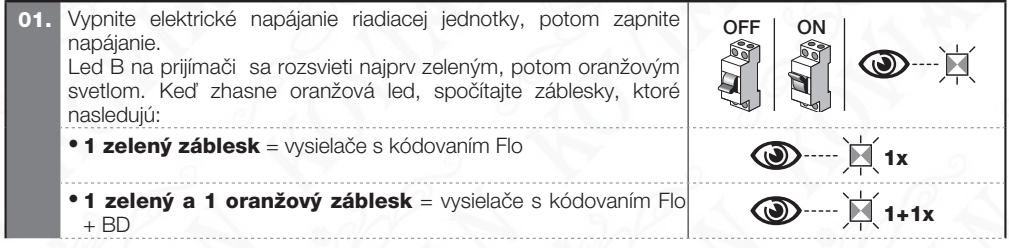

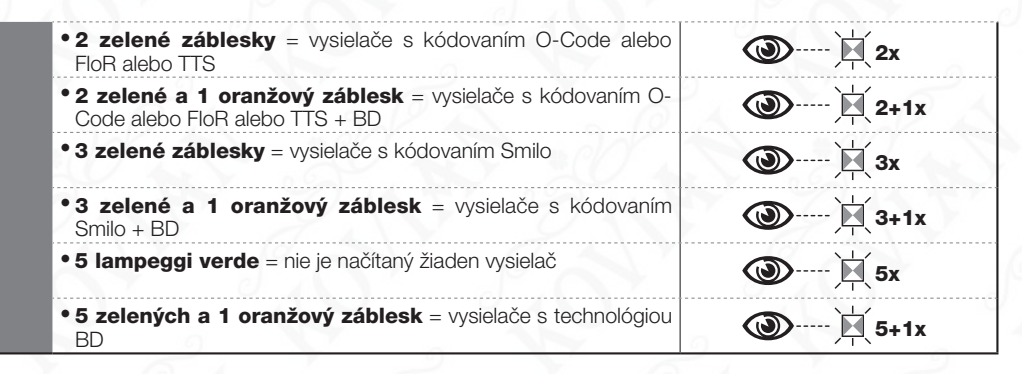

Ak chcete zmeniť kódovanie priradené k prijímaču prvým načítaným jednosmerným vysielačom, musíte vymazať z pamäte všetky prítomné vysielače (jednosmerné aj dvojsmerné) povinne použitím Procedúry 5 (odsek 3.6) a výberom možnosti "CELÁ PAMÄŤ prijímača".

#### VÝSTRAHY pri vykonávaní programovacích procedúr

• Pri vykonávaní **programovacích procedúr** použite obr. 1 pre identifikáciu tlačidla A a led B na prijímaèi. • Na pochopenie významu ikon uvedených v postupoch pozrite tabuľku "Legenda symbolov použitých v návode". • Postupy majú obmedzený čas vykonania, preto pred začatím ich vykonania je potrebné prečítať si a pochopiť všetky kroky.

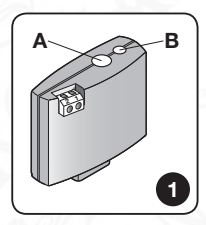

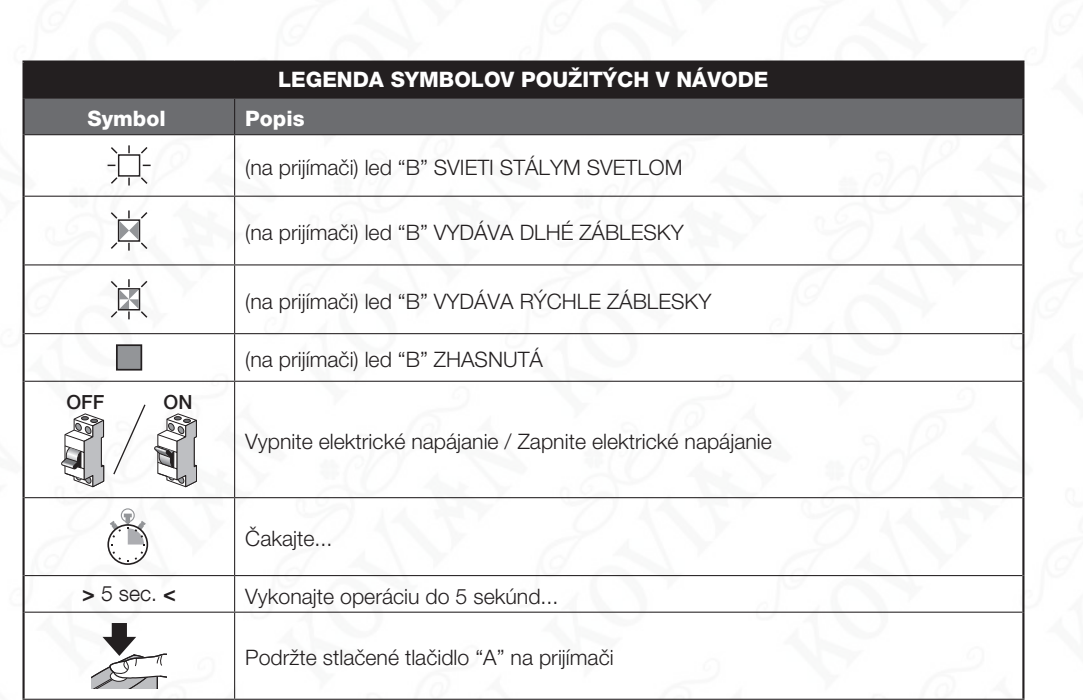

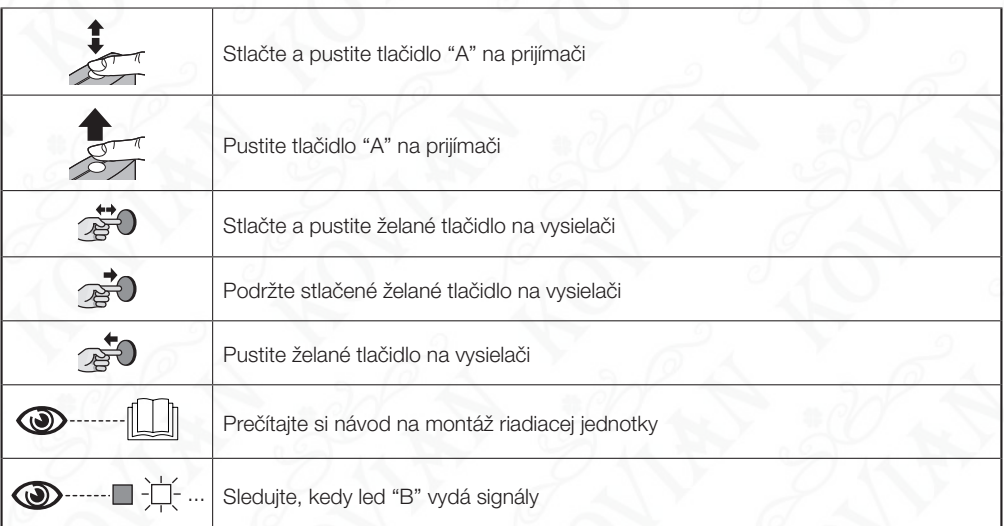

Programovanie vysielača je možné v Režime 1 alebo v Režime 2: viď odseky 3.1 a 3.2.

#### 3.1 - Ukladanie v "Režime 1"

Počas vykonávania procedúry 1 prijímač načíta všetky tlačidlá, ktoré sa nachádzajú na vysielači, pričom automaticky priradí k 1. tlačidlu výstup 1 prijímača, k 2. tlačidlu výstup 2 atď. Po dokončení vykonané načítanie obsadí jediné miesto v pamäti a príkaz priradený každému tlačidlu bude závisieť od "Zoznamu príkazov" prítomného v riadiacej jednotke automatizácie.

![](_page_30_Picture_91.jpeg)

#### 3.2 - Ukladanie v "Režime 2"

Počas vykonávania procedúry 2 prijímač načíta iba jedno z tlačidiel prítomných na vysielači, a priradí ho k výstupu prijímača, ktorý si zvolí montér. Preto, ak chcete načítať ďalšie tlačidlá, musíte zopakovať postup od začiatku pre každé tlačidlo. Po dokončení vykonané načítanie obsadí jediné miesto v pamäti a príkaz priradený k uloženému tlačidlu bude ten, ktorý si vybral montér zo "Zoznamu príkazov" riadiacei jednotky

automatizácie. Poznámka - Tlačidlo môže byť priradené iba k jednému výstupu, naopak jeden výstup môže byť priradený k viacerým tlačidlám.

![](_page_31_Picture_94.jpeg)

#### 3.3 - Ukladanie nového vysielača "v blízkosti prijímača" - len pre jednosmerné vysielače

Tento postup umožňuje uložiť nový vysielač prostredníctvom iného funkčného vysielača, už uloženého v tej istej riadiacej jednotke. Toto dovoľuje novému vysielaču získať rovnaké nastavenia ako predtým uložený vysielač. Priebeh procedúry si nevyžaduje priamy zásah na tlačidlo A prijímača, ale prítomnosť vysielača v okruhu príjmu prijímaèa.

• Načítanie "v blízkosti prijímača" môže byť zakázané zablokovaním funkcie prijímača Procedúrou 7 (odsek 3.8). Alternatívne sa môže blokovanie vykonať aj s programátorom O-Box.

![](_page_32_Picture_112.jpeg)

#### 3.4 - Ukladanie nového vysielača prostredníctvom "aktivačného kódu" starého vysielača, už uloženého v prijímači - len pre vysielače s kódovaním "O-Code" a "BD"

Pamäť vysielačov s kódovaním O-Code a BD obsahuje (tajný) "aktivačný kód", pomocou ktorého je možné aktivovať nový vysielač, aby sa načítal do prijímača. Ak chcete vykonať túto aktiváciu, prečítajte si návod k vysielaču a pripravte si starý vysielač, už uložený v tom istom prijímači, do ktorého si želáte uložiť nový vysielač. Pozor! - Aktivačný kód sa môže preniesť iba medzi dvomi vysielačmi s rovnakým rádiovým kódovaním.

Potom, keď bude použitý nový aktivovaný vysielač, pošle prijímaču (počas prvých 20 vysielaní) príkaz, vlastný identifikačný kód a prijatý "aktivačný kód". Vtedy prijímač rozozná aktivačný kód starého vysielača a automaticky naèíta identifikaèný kód nového vysielaèa.

• Neželané načítanie vysielačov prostredníctvom "aktivačného kódu" môže byť zakázané zablokovaním tejto funkcie prijímača pomocou Procedúry 7 (odsek 3.8). Prípadne môže byť blokovanie vykonané cez programátor O-Box, s použitím prijímača alebo už načítaného vysielača.

#### 3.5 - Ukladanie (v prijímači) Celku/Adresy riadiacej jednotky, pre sieť BusT4

Prijímač OXIBD môže komunikovať s jedinou riadiacou jednotkou prostredníctvom siete "BusT4". Ak v zariadení vystupujú viaceré riadiace jednotky prepojené medzi sebou cez "BusT4", pred vykonaním nasledujúceho postupu odpojte sieťový kábel "BusT4" od riajacej jednotky, na ktorej bude vykonané načítanie Celku/Adresy.

![](_page_33_Picture_6.jpeg)

02. Podržte stlačené tlačidlo A na prijímači a súčasne znovu zapnite elektrické napájanie: Led B vydá rad zábleskov, ktoré signalizujú typ kódovania vysielačov uložených v pamäti (kapitola 3); potom vydá 2 rýchle oranžové záblesky; nakoniec, keď sa rozsvieti pevným zeleným svetlom (\*3), pustite tlačidlo A. + ON  $\bigcirc$  ....  $\Box$ 

(\*3) Poznámka - Ak sa led rozsvieti pevným červeným svetlom, znamená to, že ukladanie neprebehlo. Musíte preto zopakovať celý postup od začiatku.

A POZOR! - Po uložení Celku/Adresy bude prijímač ovládať riadiacu jednotku výlučne prostredníctvom BusT4. Na riadiacej jednotke nemôže byť aktivovaná funkcia Stand-By. Ak chcete aktivivať na riadiacej jednotke funkciu Stand-By, nevykonávajte procedúru "Ukladanie Celku/Adresy riadiacej jednotky, pre sieť BusT4".

 POZOR! - Na správne riadenie stavu dvojsmerných vysielaèov (ON3EBD) je potrebné, aby Celok prijímaèa OXIBD bol rovnaký ako riadiacej jednotky.

#### 3.6 - Vymazanie pamäte prijímaèa (úplné alebo èiastoèné)

V jednosmernom systéme sa procedúry naèítania alebo vymazania kódov týkajú výhradne prijímaèov. Jednosmerný vysielač vysiela len príkaz a prijímač je ten, ktorý musí rozoznať, či je vysielač autorizovaný alebo nie na aktiváciu automatizácie.

Dvojsmerný vysielač sa po poslaní príkazu stáva "príjemcom" informácií pochádzajúcich z príslušného prijímača.

Načítaním dvojsmerných vysielačov do prijímača OXIBD sa načíta automaticky do vysielača aj identifikačný kód toho konkrétneho prijímača. Pozor! - ak sa vykonáva vymazanie dvojsmerného vysielača v prijímači OXIBD, na dokončenie operácie musíte vymazať aj pamäť vysielača. Pre túto procedúru si pozrite príručku k vysielaču.

#### PROCEDÚRA 5 - ÚPLNÉ alebo ÈIASTOÈNÉ vymazanie pamäte prijímaèa

![](_page_35_Figure_5.jpeg)

#### Táto operácia môže byť vykonaná aj s programátormi O-Box / O-View.

#### 3.7 - Vymazanie JEDNÉHO vysielaèa alebo JEDNÉHO tlaèidla z pamäte prijímaèa

![](_page_36_Picture_88.jpeg)

Táto operácia môže byť vykonaná aj s programátormi O-Box / O-View.

pamäte.

#### %\* Z LST^a] ahS` [W/S^WTa aVT^a] ahS` [Wiig] ^SVS` [S Va bS\_ OfWY] fadJ eS hk] a` OhS bdaUWVi dag €h T B ] aef [dSV [SUV] W af | k, S! S W a ba\_aUaq €S] f [hSÚ ÛZa ] å Vg,

Táto funkcia nedovoľuje načítanie nových vysielačov do prijímača, keď sa používa procedúra "v blízkosti prijímača" (odsek 3.3) alebo procedúra s "aktivačným kódom" (odsek 3.4). Pre obidve procedúry je nastavenie z výroby ON. Ak chcete vykonať nasledujúci postup, musíte mať k dispozícii vysielač, ktorý je už naèítaný v pamäti prijímaèa.

PROCEDÚRA - Zablokovanie (alebo odblokovanie) ukladania do pamäte, ktoré sa vykonáva procedúrou "v blízkosti riadiacej jednotky" a/alebo pomocou "aktivačného kódu"

![](_page_37_Figure_3.jpeg)

![](_page_38_Picture_116.jpeg)

#### 4 **ĎALŠIE FUNKCIE**

#### 4.1 - Zablokovanie (alebo odblokovanie) správy funkcie "Priorita" v prijímači

"Identifikačný kód" vysielača s kódovaním "O-Code" alebo "BD" je sprevádzaný číslom (od 0 do 3), ktoré umožňuje stanoviť (v prijímači) jeho **stupeň priority** voči prípadným ďalším vysielačom s tým istým kódom. Úlohou "Priority" je nahradiť, a teda deaktivovať, používanie vysielača, ktorý bol stratený alebo odcudzený, a to bez toho, aby ste sa museli dostaviť k zákazníkovmu zariadeniu. Používanie priority si vyžaduje znalosť kódu strateného vysielača, a umožňuje zachovanie toho istého kódu a tých istých funkcií, aké mal predchádzajúci vysielač. Čiže stratený vysielač môže byť jednoducho deaktivovaný aktualizáciou stupňa **priority** nového vysielača na naibližšiu vyššiu hodnotu. Pri prvom použití vysielača si prijímač uloží nový prijatý stupeň priority a bude ignorovať akýkoľvek príkaz, poslaný zo strateného alebo odcudzeného vysielača, pokiaľ by bol použitý. Zmena priority sa vykonáva prostredníctvom programátora O-Box.

Prijímač vychádza z výroby s aktívnou funkciou "Priorita", čo umožňuje montérovi využiť jej možnosti. Prostredníctvom programátora O-Box je však možné zablokovať (alebo odblokovať) prijímač na správu tejto funkcie.

#### 4.2 - Aktivácia (alebo deaktivácia) príjmu kódov vysielaèov, upravených voèi fabrickému kódu

Kódy vysielačov s kódovaním "FloR" a "O-Code" môžu byť upravené podľa vlastnej potreby pomocou programátora O-Box alebo O-View. Aktiváciou alebo deaktiváciou tejto funkcie môže prijímač buď akceptovať alebo neakceptovať príkaz z vysielača, ktorého identifikačný kód bol upravený (nastavenie z výroby je ON).

#### 4.3 - Deaktivácia (alebo aktivácia) "variabilnei časti" (rolling code) prijatého kódu

Prijímač je z výroby naprogramovaný tak, aby prijímal len kódy typu "rolling code". Pomocou programátora O-Box je však možné naprogramovať prijímač tak, aby ignoroval variabilnú časť (rolling code) prijatého kódu a považoval ho za kód "pevného" typu.

#### 4.4 - Funkcia "uvoľnenie tlačidiel vysielača" (len s kódovaním O-Code)

Pri normálnom používaní vysielača pri uvoľnení stlačeného tlačidla manéver automatizácie pokračuje ešte krátku stanovenú dobu. Ak je potrebné prerušiť manéver presne v momente, kedy sa uvoľní tlačidlo (napríklad na vykonanie minimálneho nastavenia), musíte aktivovať túto funkciu v prijímači pomocou programátora O-Box. Prijímaè vychádza z výroby s deaktivovanou funkciou.

#### 4.5 - Aktivácia (alebo deaktivácia) prijímaèa na posielanie/príjem rádiových príkazov prostredníctvom siete BUST4, ktorá spája dve alebo viac automatizácií

V zariadeniach, kde sú prítomné viaceré automatizácie prepojené prostredníctvom "BusT4", ak je potrebné ovláda jednu z automatizácií zo vzdialenosti väèej ako rádiové pokrytie prijímacieho a vysielacieho systému, je možné aktivovať túto funkciu v zainteresovaných prijímačoch a zvýšiť tak ich dosah príjmu. Toto umožňuje prijímaču, ktorý prijal rádiový príkaz, aby ho ďalej preposlal prostredníctvom káblu BusT4 k cieľovému prijímaèu (v ktorom je naèítaný identifikaèný kód vysielaèa, z ktorého vyiel príkaz), aby tento prijímaè mohol vykonať príkaz. Prijímač vychádza z výroby s deaktivovanou funkciou. Ak chcete aktivovať (alebo deaktivovať) opakovanie a/alebo prijímanie kódu cez BusT4, musíte naprogramovať príslušné prijímače pomocou programátorov O-view a O-Box.

#### 4.6 - Zablokovanie prístupu (prostredníctvom hesla) k programovaniu prijímaèa

Táto funkcia sa aktivuje vložením hesla, nastaveného montérom, do prijímača (pomocou programátora O-Box / O-View) s maximálnou dĺžkou 10 číslic. Funkcia umožňuje chrániť všetky programovania, ktoré už boli vykonané v prijímači; navyše zablokuje aj možnosť vykonania ďalších programovaní pomocou tlačidla A na prijímači (obr. 1) alebo pomocou programátora O-Box a Oview, pokiaľ sa nepozná heslo.

# TECHNICKÉ PARAMETRE

![](_page_41_Picture_129.jpeg)

#### • Poznámky k technickým parametrom výrobku

- Prijímacia kapacita prijímaèov a dosah vysielaèov sú znaène ovplyvnené prípadnými inými zariadeniami (napríklad: alarmy, rádiové slúchadlá atď.), ktoré pracujú v okolí na rovnakej frekvencii. V týchto prípadoch Nice nemôže poskytnúť žiadnu záruku na reálny dosah svojich zariadení.
- Všetky uvedené technické parametre sa vzťahujú na teplotu prostredia 20 $^{\circ}$  C ( $\pm$  5 $^{\circ}$  C).
- Nice si vyhradzuje právo kedykoľvek vykonať zmenu produktu, pričom však zaručuje jeho funkčnosť a zamýšľané použitie.

5

# 6 LIKVIDÁCIA VÝROBKU

Tento výrobok je neoddeliteľnou súčasťou automatizácie, a preto musí byť zlikvidovaný spolu s ňou. Tak ako montáže operácie, aj demontáž na konci životnosti zariadenia, musia vykonávať kvalifikovaní pracovníci. Výrobok sa skladá z rôznych materiálov: niektoré z nich sú určené na recykláciu, iné musia byť zlikvidované. Odporúčame vám informovať sa o systémoch recyklácie alebo likvidácie, uvedených v miestne platných predpisoch pre danú kategóriu výrobkov.

#### A POZOR! - Niektoré časti výrobku môžu obsahovať škodlivé alebo nebezpečné látky, ktoré v prípade rozptýlenia v prostredí môžu mať škodlivé účinky na životné prostredie a na ľudské zdravie.

Ako znázorňuje vedľajší symbol, je zakázané vyhodiť tento výrobok do domového odpadu. Pre likvidáciu preto ' vykonajte 'separovaný zber' v súlade s metódami vyplývajúcimi z predpisov platných vo vašej krajine, alebo vrátte výrobok predajcovi v momente kúpy nového rovnocenného výrobku.

![](_page_42_Picture_4.jpeg)

**A POZOR!** - Predpisy platné na národnej úrovni môžu určovať tvrdé sankcie pre prípad nelegálnej likvidácie tohto výrobku.

## ZJEDNODUŠENÉ VYHLÁSENIE O ZHODE EÚ

Výrobca Nice S.p.A. vyhlasuje, že typ rádiového zariadenia OXIBD spĺňa náležitosti smernice 2014/53/EÚ. Úplné znenie vyhlásenia o zhode EÚ je k dispozícii na nasledovnej internetovej adrese: https://www.niceforyou.com/en/support

#### Signály led B prijímaèa

#### Dlhé záblesky > ZELENÁ FARBA

#### Pri zapnutí:

- 1  $*$  Používané kódovanie: "Flo"
- 2  $\div$  Používané kódovanie: "O-Code"/ "FloR"
- 3  $\equiv$  Používané kódovanie: "Smilo"
- $5$   $\equiv$  Nie je uložený žiaden ovládač

#### Poèas fungovania:

- 1  $\equiv$  Označuje, že prijatý kód nie je uložený v pamäti
- $3$   $\equiv$  Načítavanie kódu do pamäte

#### $5$   $*$  = Pamäť vymazaná

- $6$   $\equiv$  Počas programovania označuje, že kód nemá povolenie k načítaniu do pamäte
- $8 * = Po$ čas programovania označuje, že pamäť je plná

#### Krátke záblesky > ZELENÁ farba

1  $\equiv$  "Certifikát" nie je platný pre uloženie do pamäte

2  $\hat{z}$  = Počas programovania označuje, že kód nie je možné uložiť do pamäte, pretože vysiela "certifikát"

 $4 * = V$ ýstup v "Režime 2" nie je dostupný na riadiacej jednotke

![](_page_44_Picture_128.jpeg)

5  $\equiv$  "Certifikát" s nižšou prioritou, ako je prípustná

6  $*$  = Kód mimo synchronizácie

#### Dlhé záblesky > ÈERVENÁ farba

 $1 * = Z$ ámok pre neoriginálne kódy

2  $* =$  Kód s nižšou prioritou, ako je prípustná

#### Krátke záblesky > ÈERVENÁ farba

- 1  $\equiv$  Zámok pre programovanie "v blízkosti"
- 1  $\equiv$  Zámok pre programovanie prostredníctvom "certifikátu"

2  $=$  Zámok pamäte (vloženie PIN)

#### Dlhé záblesky > ORANŽOVÁ farba

1  $*$  = (pri zapnutí, po niekoľkých zelených zábleskoch) Signalizuje prítomnosť dvojsmerných vysielačov

#### Krátke záblesky > ORANŽOVÁ farba

2  $\equiv$  Signalizuje aktiváciu programovania zámkov (pri zapnutí)

# **CONTAN**

Športová 749, 90061 Gajary www.kovian.sk kovian@kovian.sk 034 774 6006

![](_page_45_Picture_2.jpeg)

Nice S.p.A. Via Callalta, 1 31046 Oderzo TV Italy info@niceforyou.com

www.niceforyou.com